# **DPC/TRACK Installation du logiciel**

## **Conditions requises**

L'installation et le fonctionnement corrects du DPC/TRACK nécessitent les conditions logicielles et matérielles suivantes :

- Ordinateur compatible IBM®, 486 ou plus (586 ou plus recommandé)
- 8 Mo de mémoire vive (16 Mo ou plus recommandés)
- Microsoft® Windows™ version 3.1 ou plus (ou Windows 95)
- Dispositif de pointage compatible MS-Windows
- MS-DOS<sup>®</sup> version 5.0 ou plus
- 20 Mo d'espace disque, plus environ 3 ko par enregistrement
- Unité de mémoire vive de 500 ko ou plus (recommandée)
- Moniteur et carte graphiques (VGA couleur ou plus recommandé)
- Pour la communication avec le calibrateur :
	- Port de communication asynchrone série RS232
	- Calibrateur compatible
	- Câble de communications adapté (câble Fluke réf. 943738 fourni)

## **Installation**

- 1. Si une version de démonstration de DPC/TRACK a déjà été installée sur votre système et que vous êtes en train de réinstaller le logiciel, vous devez supprimer le fichier DPCTRACK.INI du répertoire de Windows dans lequel DPC/TRACK est installé, ainsi que tous les autres fichiers de ce répertoire.
- 2. Si une version antérieure de DPC/TRACK a été installée sur votre système et que vous êtes en train d'installer la nouvelle version, vous devez supprimer le fichier DPCTRACK.INI du répertoire de Windows.

#### *Remarque*

*NE PAS supprimer le répertoire dans lequel DPC/TRACK est installé, sinon vous perdrez votre base de données existante.*

## **Instructions d'installation à partir du cédérom**

*Remarque*

*Dans les instructions ci-dessous, il est supposé que votre lecteur de cédérom est le lecteur D: . Remplacez le cas échéant par la lettre correspondant à votre lecteur*

- 1. Insérez le cédérom d'installation dans son lecteur et suivez l'une des deux procédures ci-dessous, selon la plate-forme que vous utilisez :
- Si vous utilisez Windows 3.1 ou Windows 3.11 :

Dans le gestionnaire de programmes Windows, faites apparaître la boîte de dialogue Ligne de Commande à l'aide de la commande Exécuter du menu Fichier, et tapez :

D:\English\Setup - si vous voulez installer la version anglaise de DPC/TRACK D:\Deutsch\Setup - si vous voulez installer la version allemande de DPC/TRACK D:\Espanol\Setup - si vous voulez installer la version espagnole de DPC/TRACK D:\Francais\Setup - si vous voulez installer la version française de DPC/TRACK D:\Italiano\Setup - si vous voulez installer la version italienne de DPC/TRACK (Cliquez sur le bouton **OK** pour activer votre commande.)

Si vous utilisez Windows 95 :

Sélectionnez le bouton **Démarrer**, puis choisissez **Exécuter** et tapez : D:\English\Setup - si vous voulez installer la version anglaise de DPC/TRACK D:\Deutsch\Setup - si vous voulez installer la version allemande de DPC/TRACK D:\Espanol\Setup - si vous voulez installer la version espagnole de DPC/TRACK D:\Francais\Setup - si vous voulez installer la version française de DPC/TRACK D:\Italiano\Setup - si vous voulez installer la version italienne de DPC/TRACK (Cliquez sur le bouton **OK** pour activer votre commande.)

- 2. Il vous sera demandé de spécifier le répertoire contiendra les fichiers exécutables de DPC/TRACK. Le répertoire par défaut sera C:\DPCTRACK. Vous pouvez l'accepter ou en spécifier un autre. Un sous-répertoire appelé DATA (destiné aux fichiers de votre base de données) est créé sous le répertoire d'exécution spécifié. Un autre sousrépertoire appelé UPGRADES (destiné aux mises à jour de microprogrammes pour certains calibrateurs) est également créé.
- 3. Il pourra vous être demandé de préciser la lettre correspondant à votre lecteur RAM, afin d'améliorer les performances du système. Si vous ne disposez pas de lecteur RAM ou n'en connaissez pas la lettre associée, ne tapez rien et cliquez simplement sur le bouton **Suivant**.

#### *Remarque*

*Si un message apparaît, indiquant qu'il n'y a pas assez de place sur le disque, cliquez sur le bouton Annuler pour abandonner l'installation, supprimez des fichiers de façon à libérer au moins 20 Mo sur le disque, puis recommencez l'installation.*

Au fur et à mesure que l'installation s'effectue, la barre d'état en indique la progression en temps réel, pendant toute l'opération.

4. Vous pouvez à présent démarrer votre programme DPC/TRACK. Allez directement dans l'aide en ligne, en cliquant sur l'icône d'aide.

#### *Remarque*

*Si jamais votre ordinateur se "bloque" au cours de l'installation de DPC/TRACK, il vous faudra supprimer les fichiers suivants :*

- *Répertoire Windows : \_delis43.ini*
- *Répertoire Tmp : \_ins0433.mp, \_inz0433.mp et le sous-répertoire : \_istmp0.dir*
- *Le répertoire DPC/TRACK et tous ses sous-répertoires.*

*Recommencez la procédure d'installation.*

## **Instructions d'installation à partir du disquette**

Les disquettes sont disponibles uniquement sur commande spéciale.

#### *Remarque*

*Dans les instructions ci-dessous, on suppose que le lecteur A: est utilisé. Le cas échéant, substituez la lettre du lecteur utilisé.*

- 1. Insérez la disquette 1 dans le lecteur et procédez de la façon appropriée à la plateforme utilisée:
	- Sous Windows 3.1 ou plus :

Tapez A:SETUP dans la case d'invite Ligne de commande à laquelle vous accédez par la commande Exécuter du menu Fichier dans le Gestionnaire de programmes. (Sélectionnez le bouton OK pour activer la commande.)

Sous Windows 95:

Sélectionnez le bouton **Démarrer** puis choisissez **Exécuter**, tapez ensuite A:SETUP. (Sélectionnez le bouton **OK** pour activer cette commande.)

- 2. Le programme vous demande alors le répertoire de destination des fichiers exécutables de DPC/TRACK Par défaut, le répertoire est C:\DPCTRACK. Vous pouvez accepter ce répertoire par défaut ou en préciser un autre. Un sous-répertoire nommé DATA (contenant vos fichiers de base de données) sera également créé dans le répertoire de destination des fichiers exécutables. Un autre sous-répertoire, appelé UPGRADE (contenant les mises à niveau des microprogrammes pour des calibrateurs spécifiques), est également créé.
- 3. Pour optimiser les performances du système, le programme peut vous demander de préciser la lettre du lecteur de l'unité de mémoire vive. Si vous ne disposez pas d'unité de mémoire vive ou si vous ne connaissez pas la lettre associée, ne tapez rien et sélectionnez simplement le bouton **Suivant**.

#### *Remarque*

*Si un message signale que l'espace sur disque est insuffisant, sélectionnez le bouton Annuler pour abandonner l'installation. Supprimez un nombre suffisant de fichiers pour libérer 20 Mo d'espace disque et recommencez l'installation.*

4. Au fil de l'installation, le programme vous demande d'insérer les disquettes restantes. La barre d'état indique la progression de l'installation pendant le déroulement de toute la procédure.

Vous pouvez maintenant lancer le programme DPC/TRACK. Allez directement à l'aide en ligne en cliquant sur l'icône d'aide.

### **Support technique**

Adressez-vous au représentant local Fluke ou :

Aux USA et Canada, appelez le (888) 99 FLUKE. En Europe, appelez le (31 40) 2678200. Dans les autres pays, appelez le +1 425 356 5500.

Par voie postale, utilisez une des adresses ci-dessous :

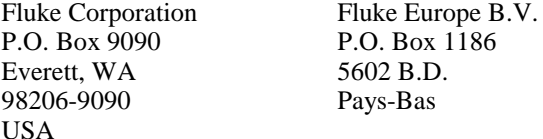